## 2015 End of Year Statements

Campaign Preview HTML Source Plain-Text Email Details

Diocese of Sioux Falls is utilizing ParishSOFT for parish management. This newsletter will be sent periodically to assist in your transition. Please encourage other ParishSOFT Users in your organization to subscribe. Thank you! Carla Haiar

View this email in your browser

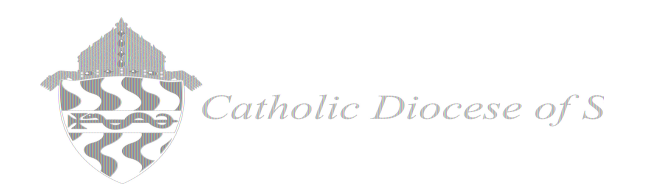

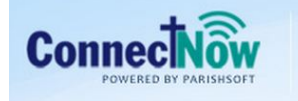

**Family Suite** 

## End of Year Statements

Follow the steps below to generate your end of year statements.

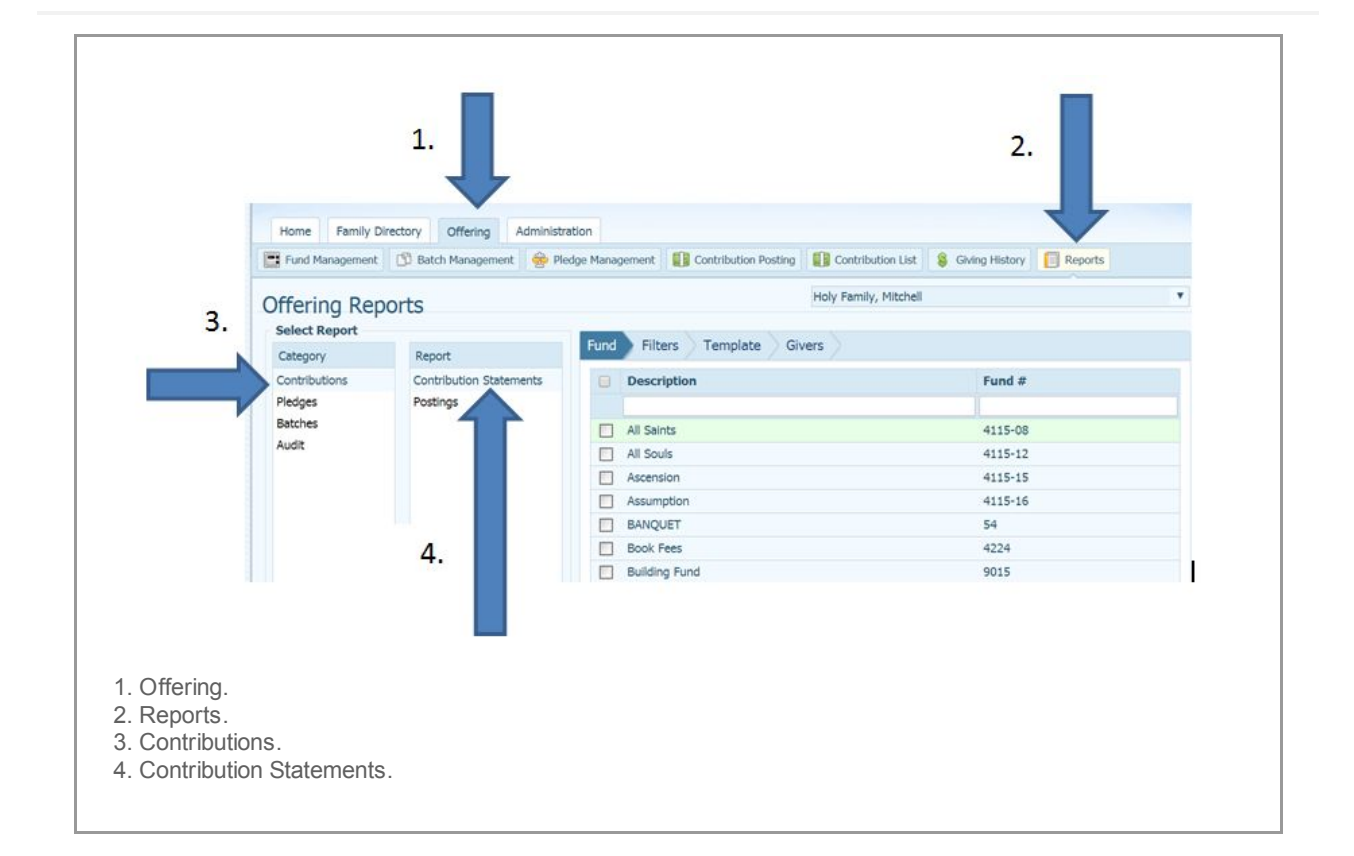

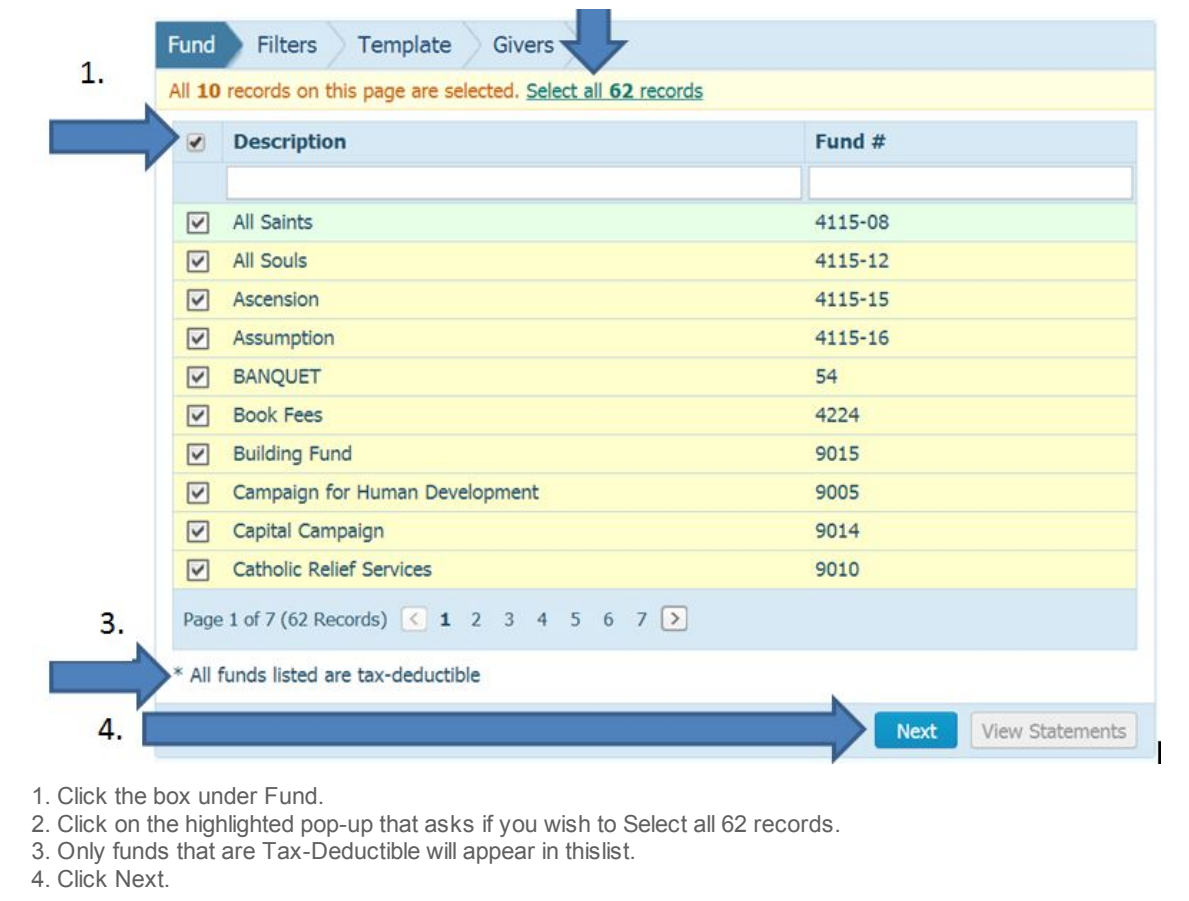

This will select ALL Funds in your system without you checking individual boxes.

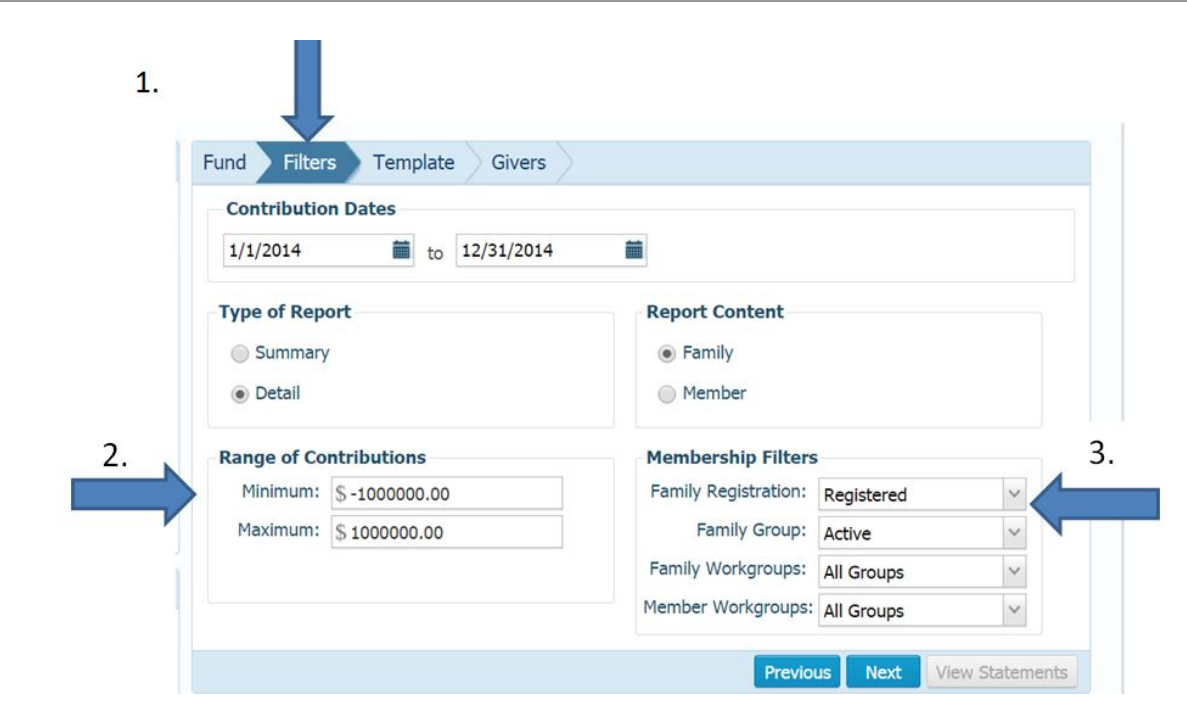

1. Filters will now be highlighted.

2. Verify date range, should be 1/1/2014 through 12/31/2014.

3. Family Filters should be Registration Status of Registered, Family Group of All Groups, Family Work Gropus of All Groups. If a person gives to your parish, you want to send them a statement regardless of registration status and group values. You may wish to execute a different letter for UNREGISTERED, hence watch the Family Registration field to Unregistered.

4. Range of Contributions, set minimum to \$10000000. Please enter a \$1000000 for a maximum amount. This is necessary to get ALL postings on your statement (even those that are negative amounts for incorrect posting).

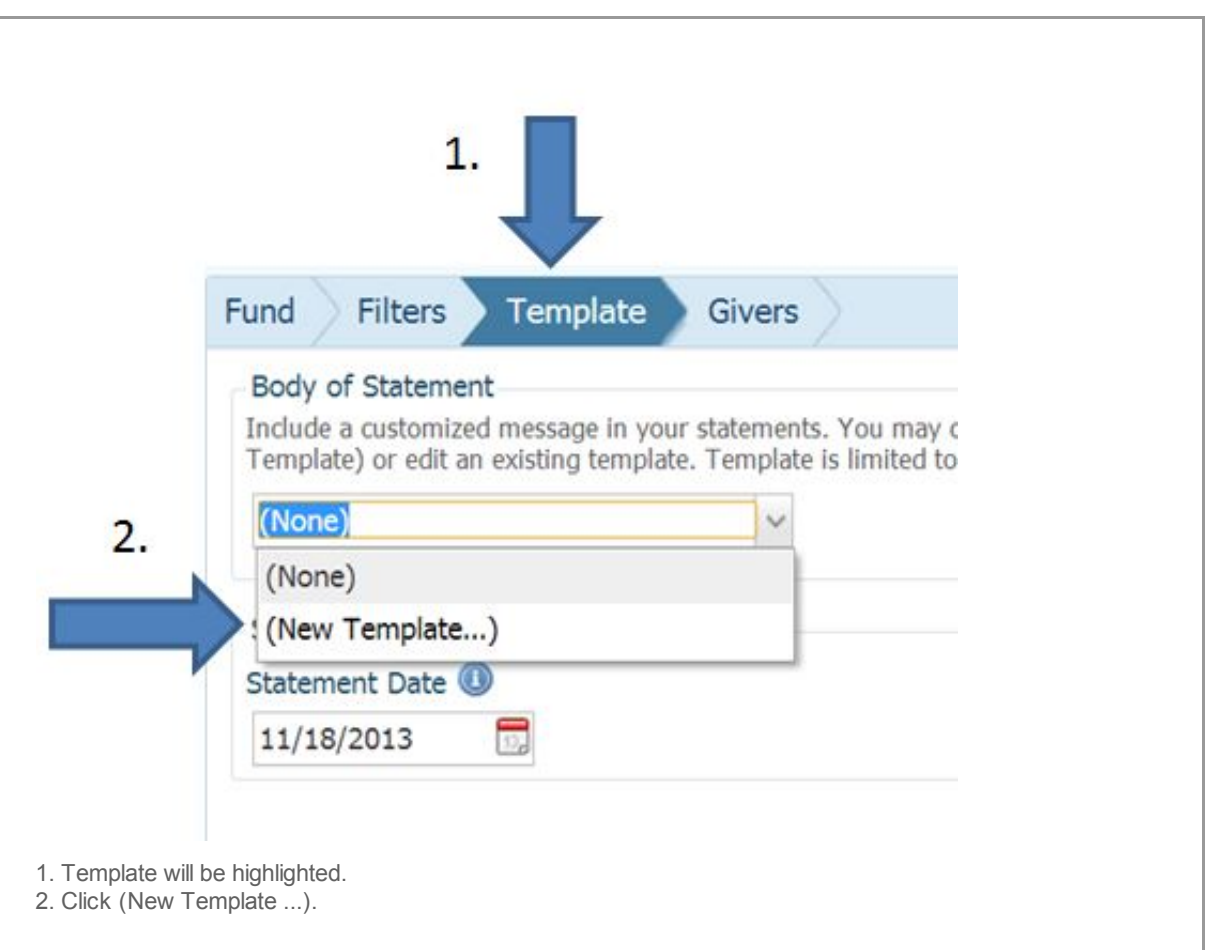

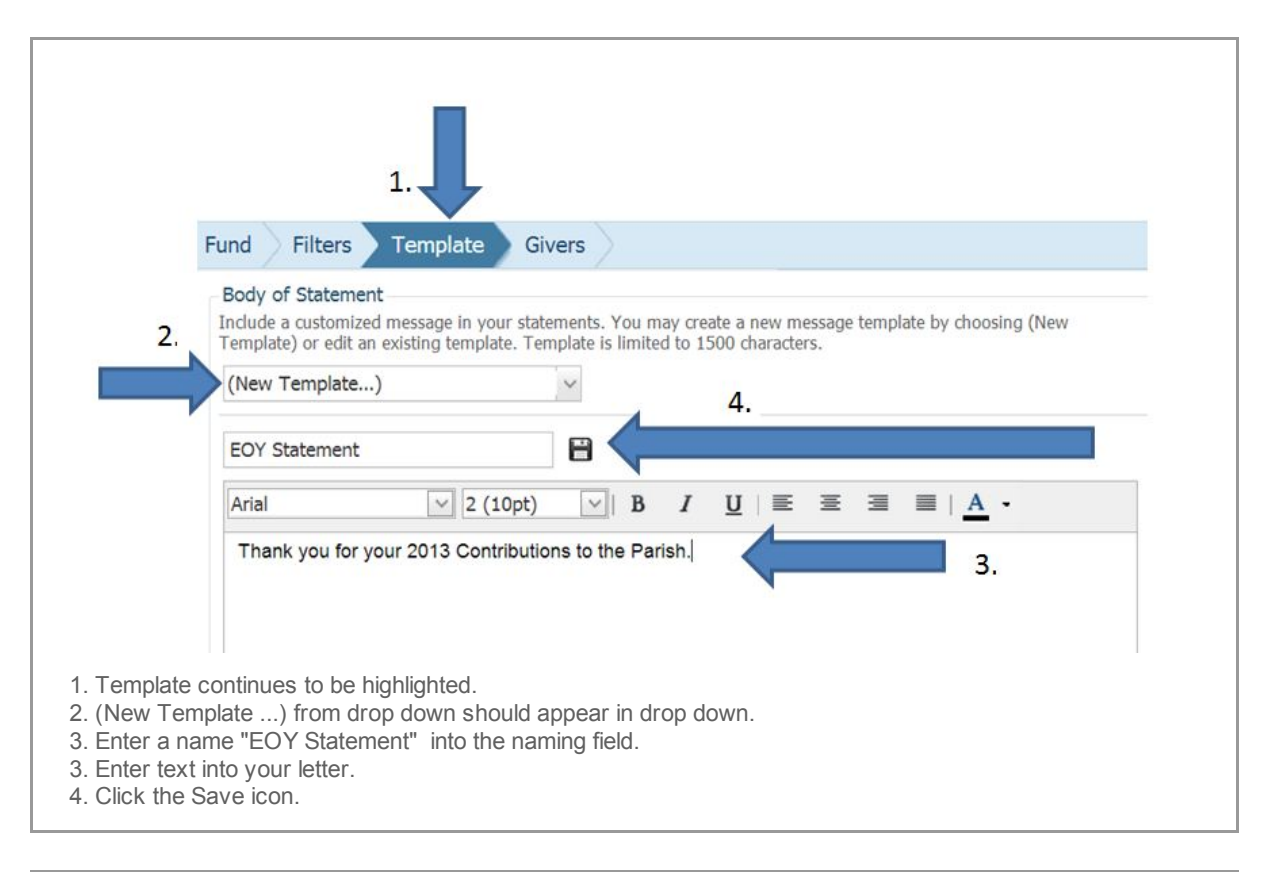

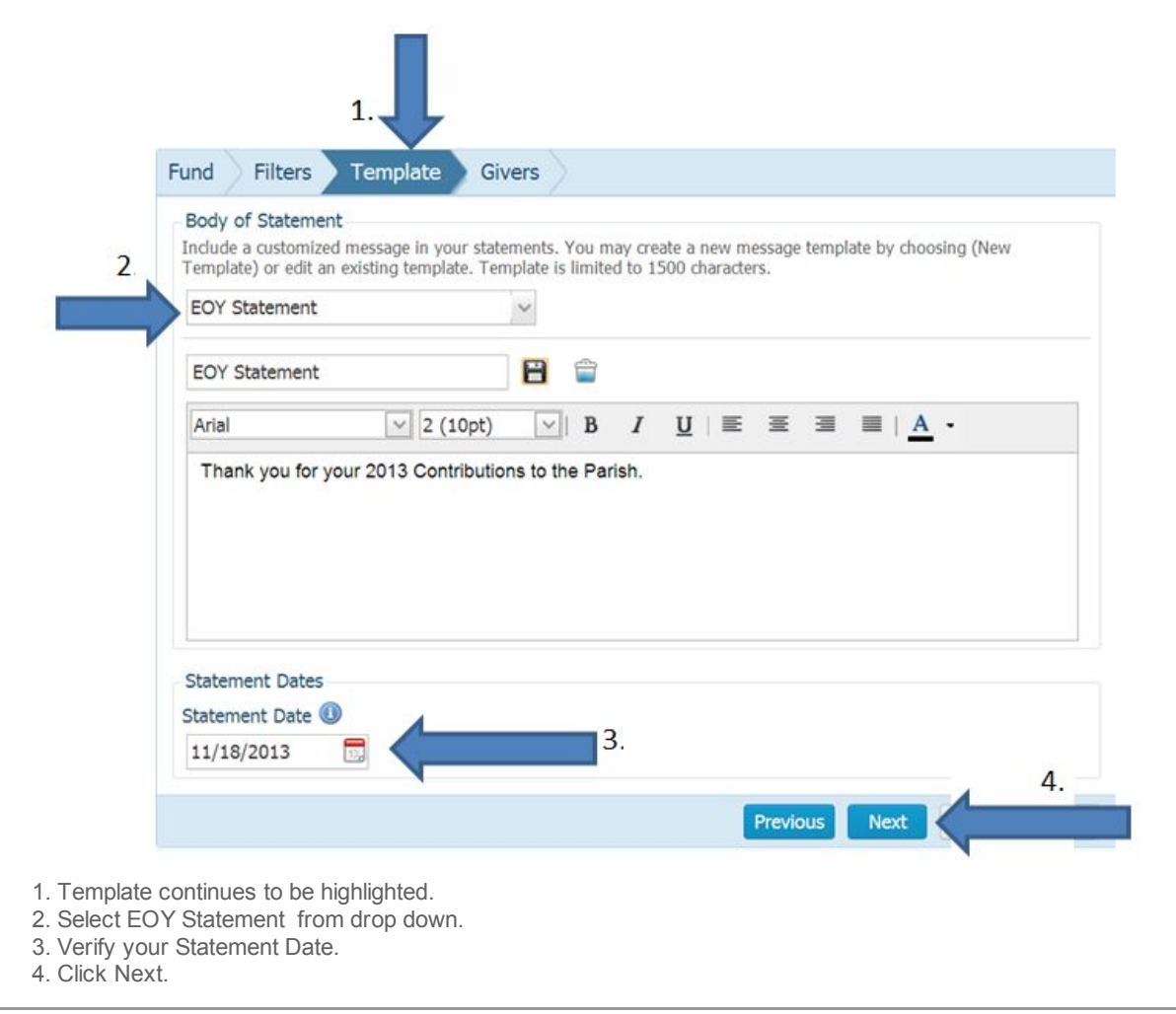

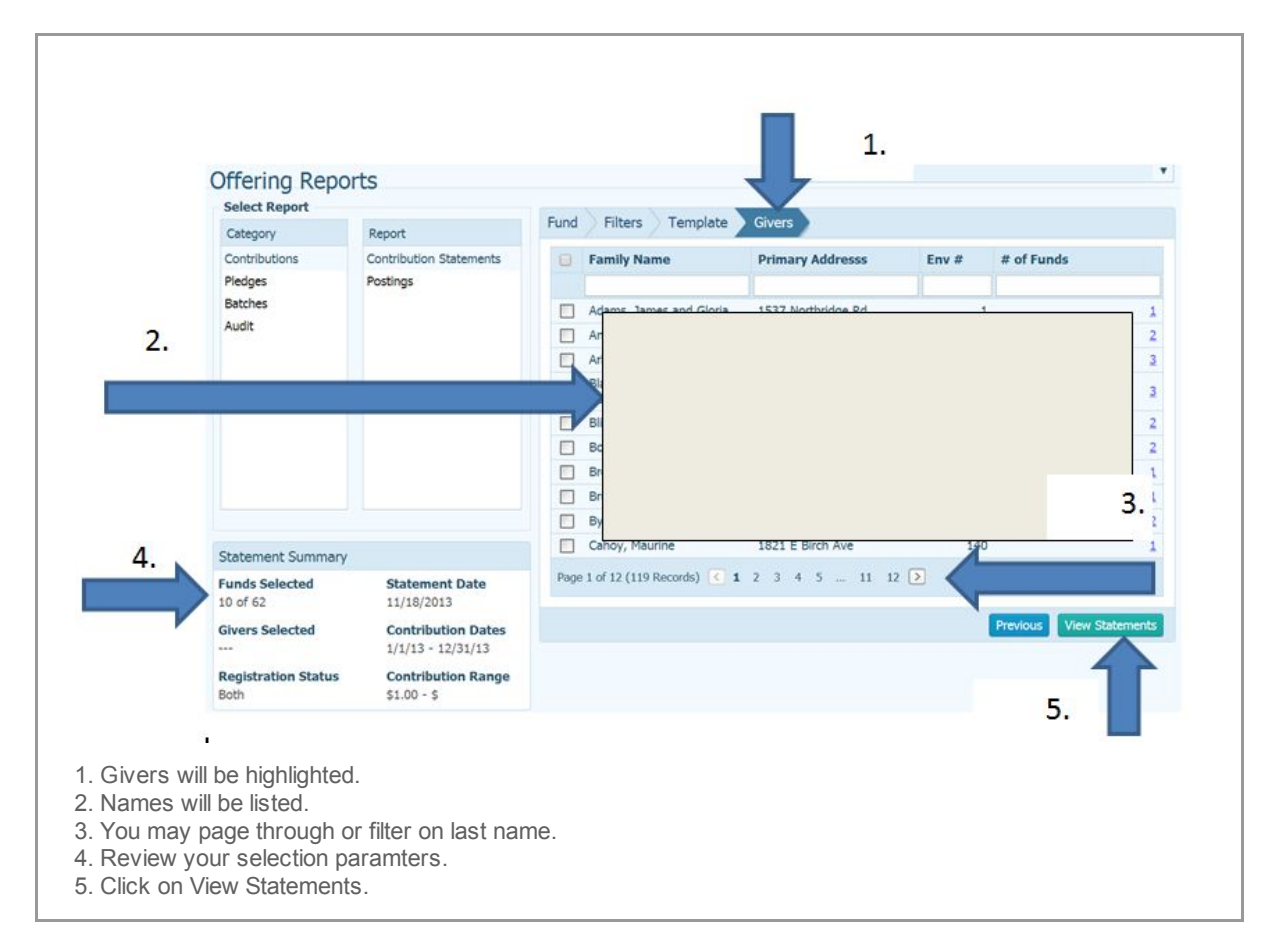

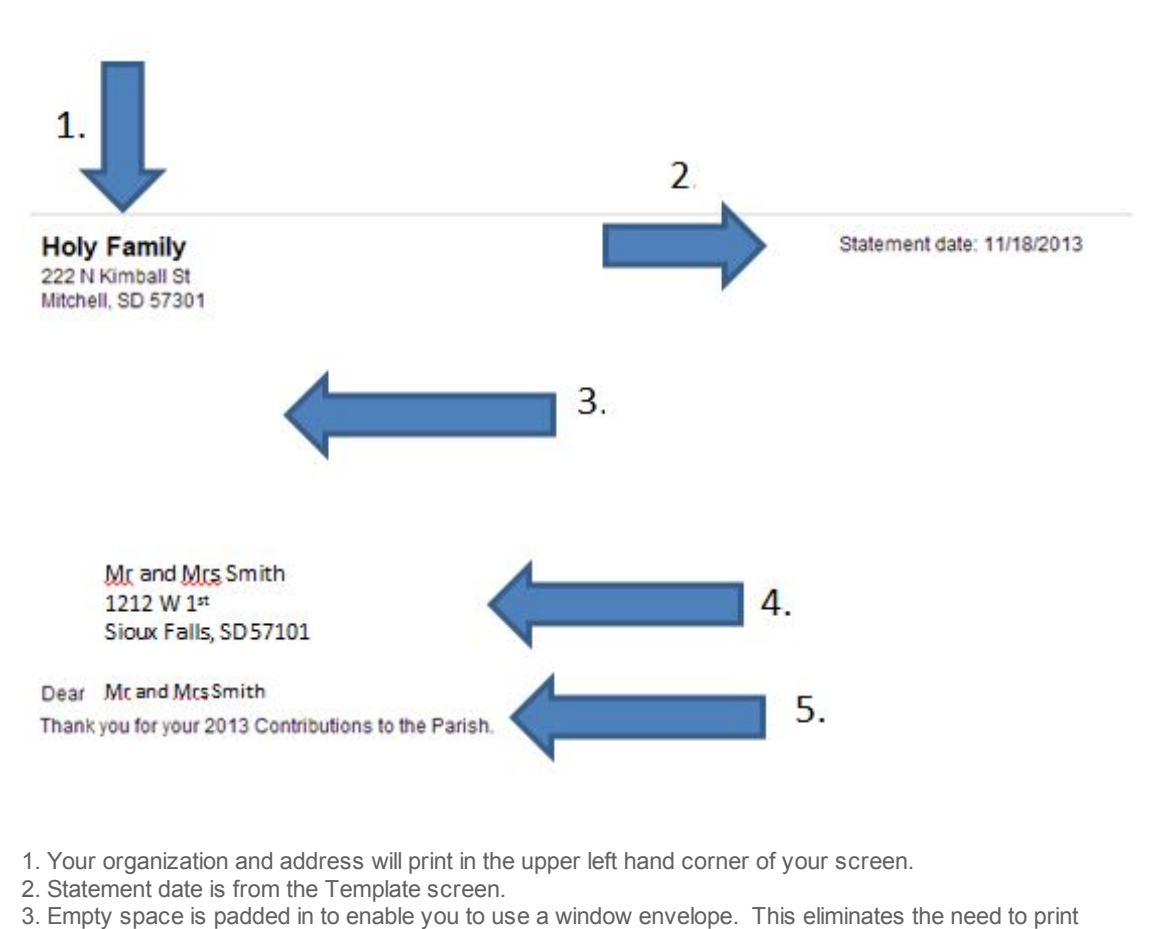

labels.

4. Name and address of family contributor.

5. Letter will appear below salutation. This is the same as the Maling Name.

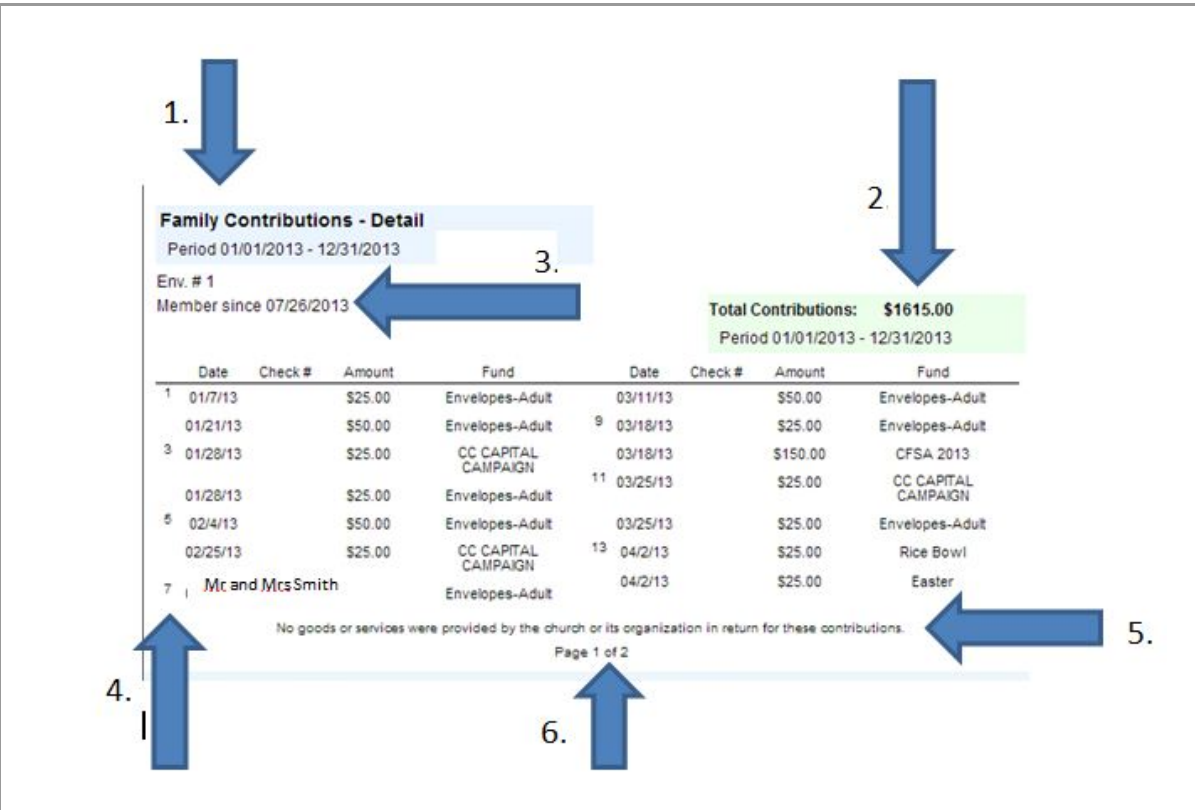

1. Family Detail statement is only statement available in CN Family Suite. It is also the Diocesan preferred

1. Family Detail statement is only statement available in CN Family Suite. It is also the Diocesan preferred statement as the IRS does not accept summary statements as official tax documents.

2. Total Contibutions are listed at the top of the form.

3. Member since date is displayed. Be aware this may be based on the date your parish migrated to ParishSOFT.

- 4. Number in first column assists with reading the information. This should be read top to bottom, left to right.
- 5. Default statement regarding the IRS disclaimer is printed on the statement. This cannot be modified.
- 6. Page numbers indicate multiple pages exist for this user.

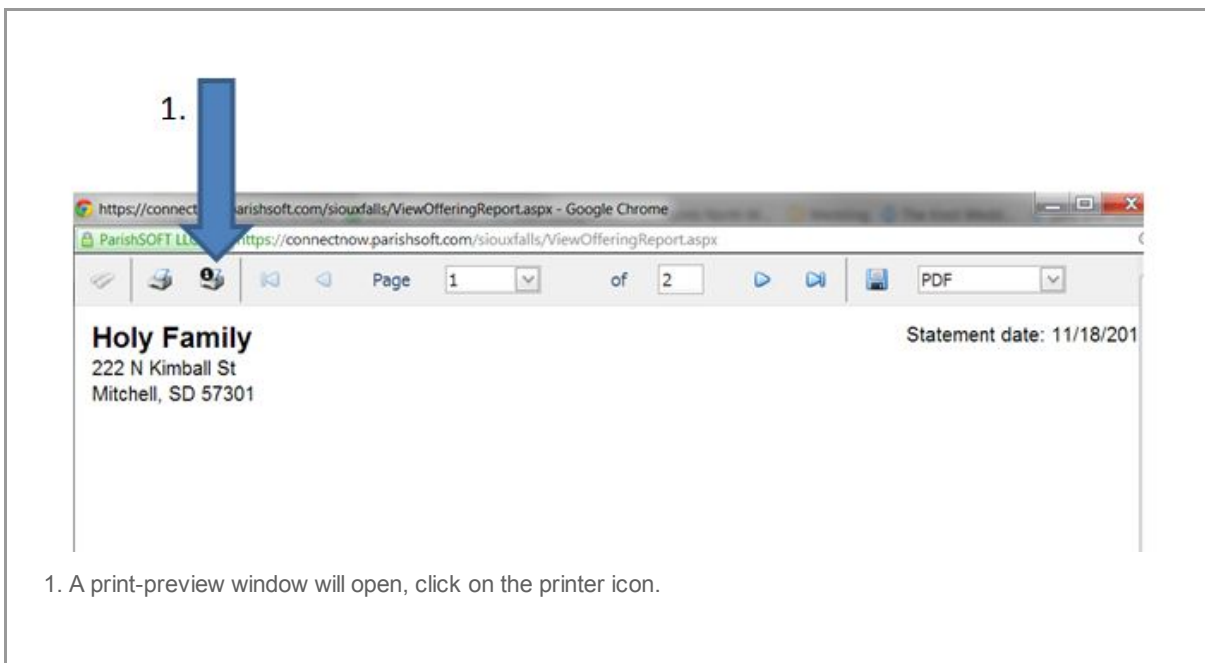

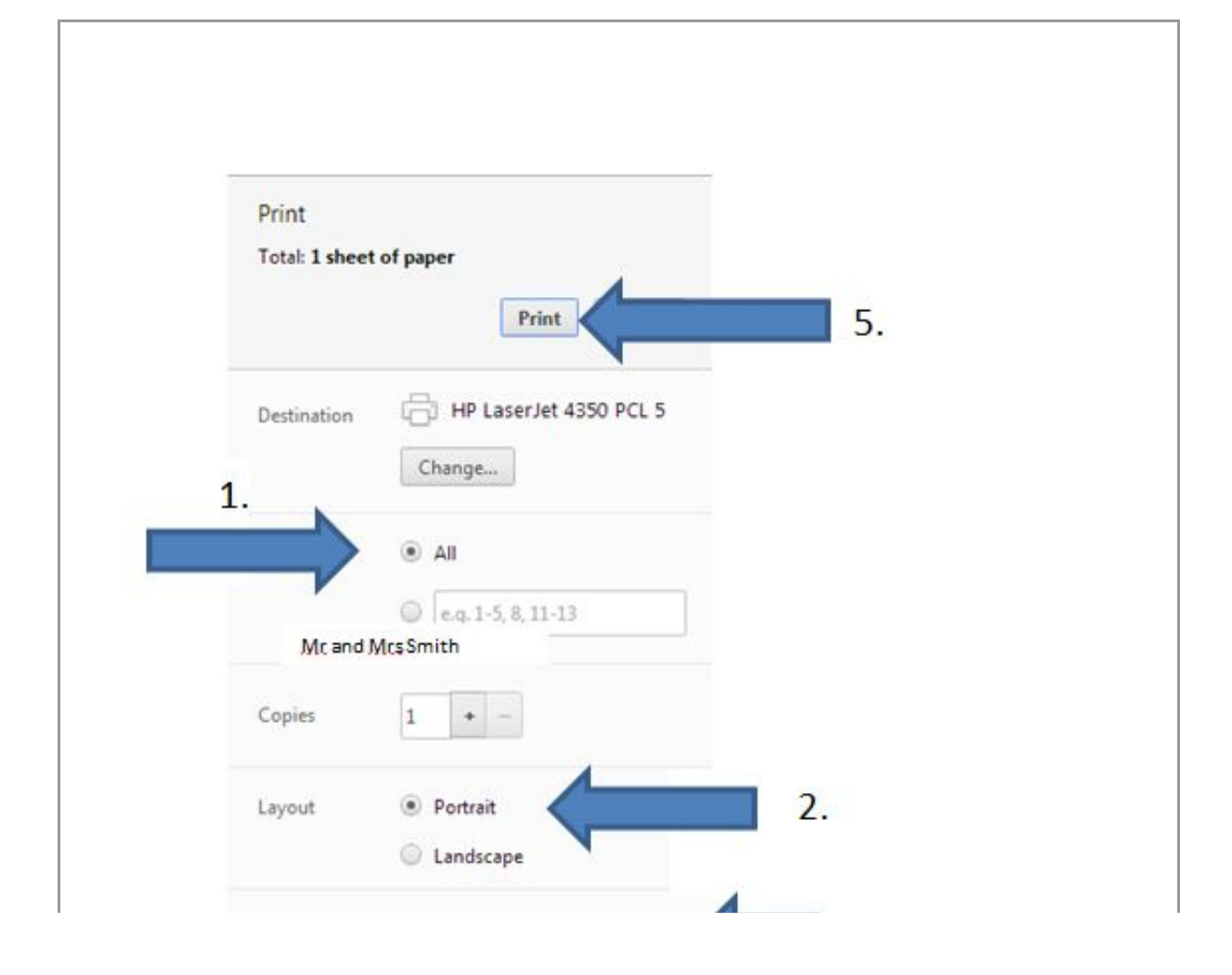

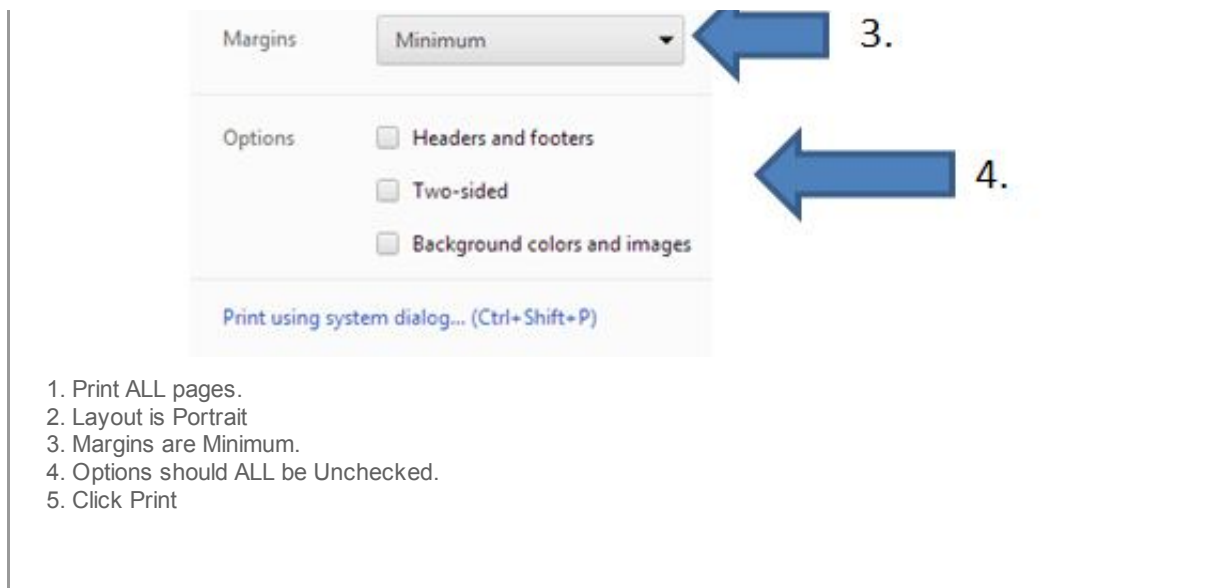

This is the CN Family Suite statements. These statements cannot be modified in the CN Family Suite. They can be sent to a RTF file and modified in WORD. However, each statement needs to be updated manually.

*Copyright © 2015 Catholic Diocese of Sioux Falls, All rights reserved.* You are a user of ParishSOFT.

Our mailing address is: Catholic Diocese of Sioux Falls 523 N Duluth Ave Sioux Falls, SD 57104

Add us to your address book

unsubscribe from this list update subscription preferences

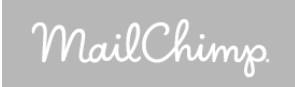